## **Предварительная настройка системы Итигрис Оптима**

Для того, чтобы настроить печать кассовых чеков непосредственно из системы Итигрис Оптима, предварительно необходимо произвести соответствующие настройки системы.

Напоминаем, что для того, чтобы настроить печать чеков из системы Итигрис Оптима, необходимо, чтобы кассовый аппарат уже был подключен к компьютеру, с которого планируется осуществлять печать чеков, а также настроен должным образом. А именно:

- кассовый аппарат физически подключен к компьютеру с помощью прилагающегося в комплекте кабеля;

- на компьютере установлен драйвер кассового аппарата;

- в драйвере кассового аппарата произведены необходимые настройки, в том числе настройки обмена с Оператором фискальных данных;

- установлена связь компьютера с кассовым аппаратом, т.е. в драйвере кассы осуществляется процедура "Проверки связи"

 Для осуществления описанных выше действий необходимо обратиться к специалистам Центров технического обслуживания или к организации, у которой вы приобретаете кассовый аппарат, так как настройка кассы имеет много нюансов и особенностей

После того, как кассовый аппарат подключен к компьютеру, можно переходить к предварительной настройке системы Итигрис Оптима. Все указанные ниже действия совершаются пользователем с правами доступа "Системный администратор".

## **Настройка параметров юридического лица**

Перейдите в пункт меню "Юридические лица", нажмите на строку с названием вашей организации и далее на кнопку "Редактировать"

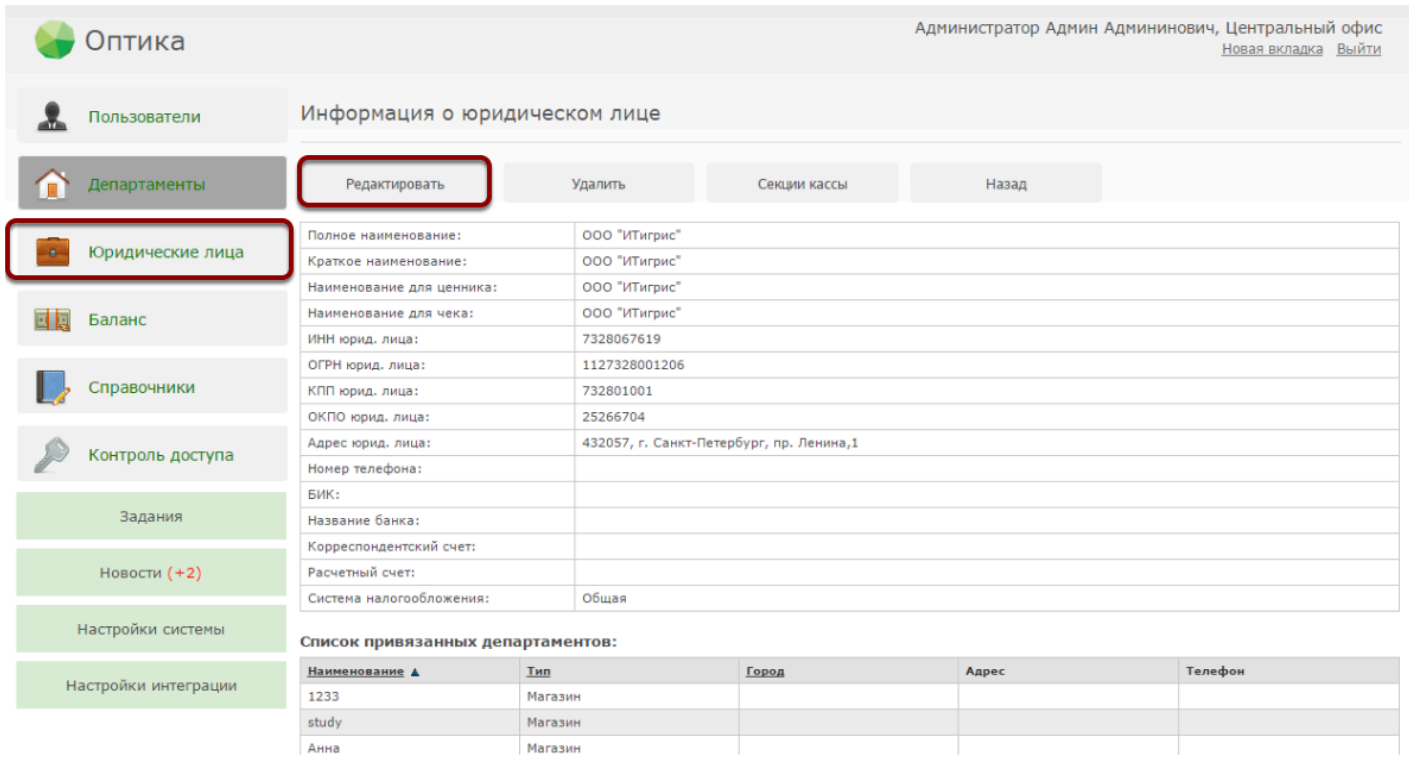

В открывшемся окне укажите применяемую в вашей организации систему налогообложения. Если вы используете несколько систем налогооблажения, например Общую и УСН, выбирайте вариант "Общая". Если УСН и ЕНВД - выбирайте вариант "Упрощенная". Далее нажмите "Сохранить".

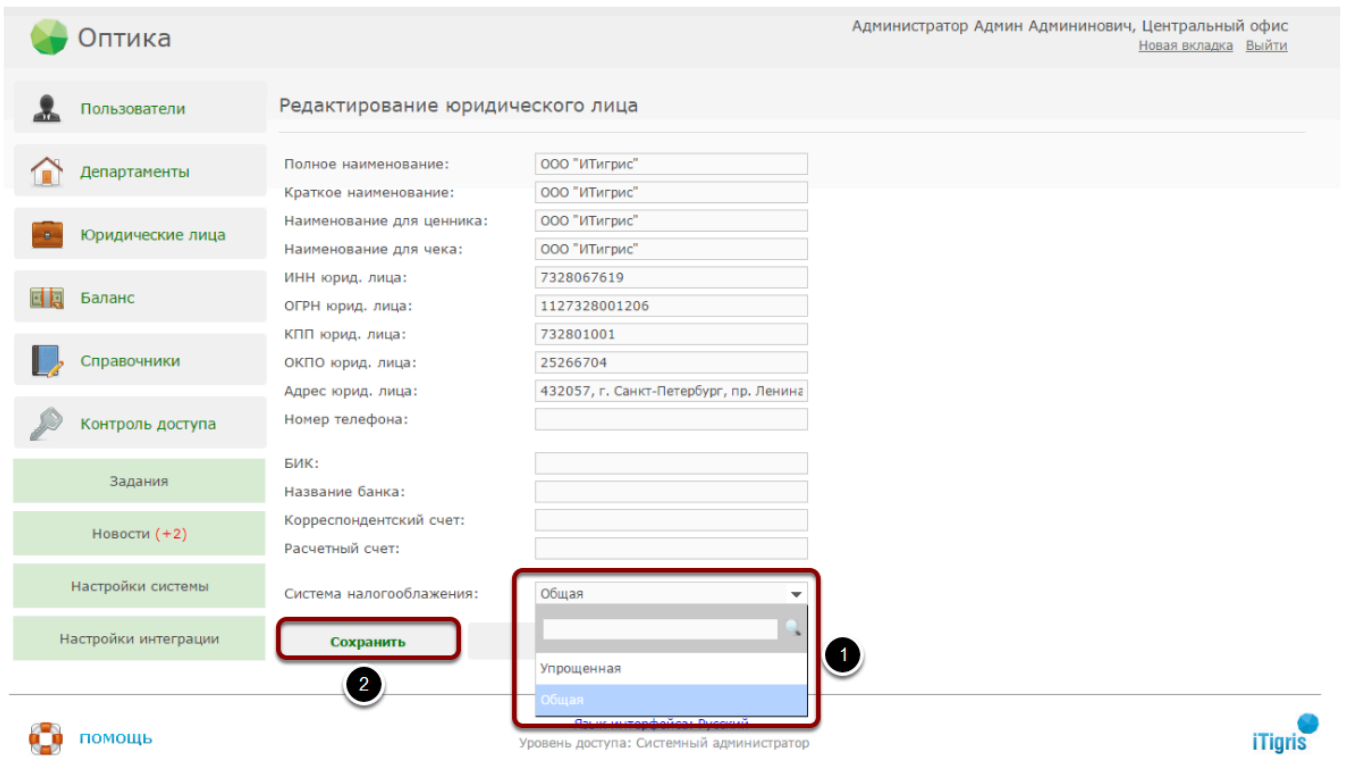

Если вы указали Общую систему налогообложения, то вы можете настроить продажи товаров и услуг с разными НДС на разные секции кассы

*Подробнее об этом можно узнать [ЗДЕСЬ](https://optimahelp.itigris.ru/m/57540/l/541040-)*

Если вы указали Упрощенную систему налогообложения, то вы можете настроить отдельно продажи товаров и отдельно продажи услуг по разным секциям кассы

*Подробнее об этом можно узнать [ЗДЕСЬ](https://optimahelp.itigris.ru/m/57540/l/541040-)*

## **Настройка параметров магазина**

Система Итигрис Оптима предусматривает настройку работы с кассовыми аппаратами отдельно для каждого магазина. Для настройки конкретного магазина перейдите в пункт меню "Департаменты" и нажмите на строку с названием нужного департамента. В открывшемся окне нажмите "Редактировать". В графе "Фискальный регистратор" выберите "Да" и нажмите "Сохранить":

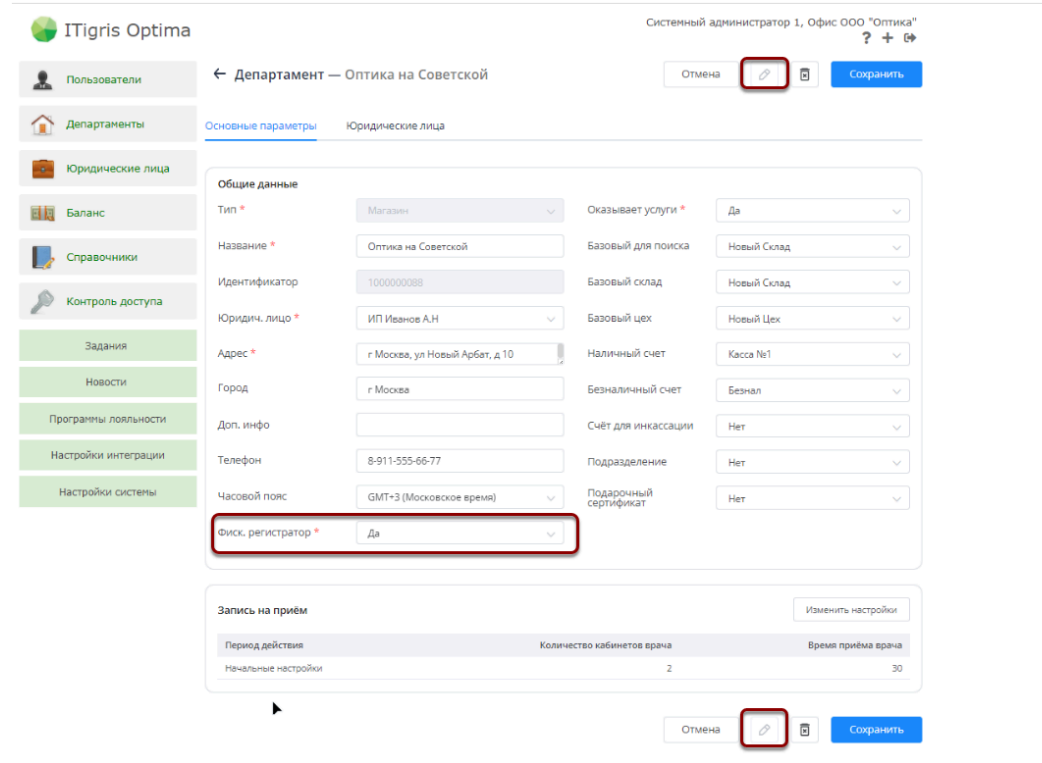

Если в магазине вы используете один или несколько одинаковых кассовых аппаратов для пробития кассовых чеков на все виды заказов, то на этом предварительная настройка завершена. Далее можете переходить к установке приложения для печати чеков Optima Native

*Подробнее об установке приложения Optima Native можно узнать [ЗДЕСЬ](https://optimahelp.itigris.ru/m/57540/l/741052-optima-native)*

Если вы используете 2 разных вида кассовых аппаратов (например Штрих-М и Атол) для проведения продаж от разных юридических лиц, далее следует указать распределение видов заказов по кассовым аппаратам.

*Подробнее о том, как настроить печать чеков на разные кассовые аппараты можно узнать [ЗДЕСЬ](https://optimahelp.itigris.ru/m/57540/l/610732-)*